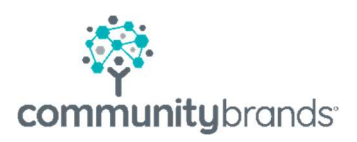

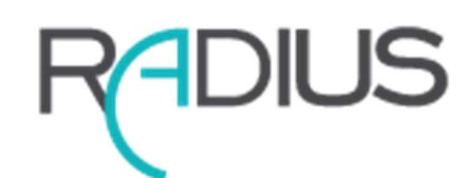

# Radius AE **Workflow**

© 2021 Community Brands HoldCo, LLC. All rights reserved. Community Brands® and other Community Brands®products and services mentioned herein as well as their respective logos are trademarks or registered trademarks of Community Brands HoldCo, LLC. All other product and service names mentioned are the trademarks of their respective companies.

## Table of contents

- 1 Admit Workflow  $\rightarrow$
- 2 Radius Prospects  $\geq$
- $3$  Enrollment/Re-enrollment  $\geq$
- 4 Parent Experience  $\geq$
- $5$  Radius to Ascendance Workflow  $\rightarrow$
- 6 Radius to Ascendance Sync  $\rightarrow$
- $\overline{7}$  API Integration End of Service  $\overline{2}$

#### ADMIT Workflow

- 1. School uses the 'All Applicants' list to select 'Accepted' applicants to push from ADMIT to Radius.
- 2. In the With Selected drop-down, select Send 'Applicant admitted' message to connected products option to initiate push of applicant data to Radius.

This is a one way integration. The 'Is Matriculating' field is the only field that updates back to Ravenna when an applicant is marked "Enrolled" in Radius. For this reason, applicants are only pushed to Radius AE when you 'Accept' them and are ready to offer an enrollment contract.

#### Radius Prospects

- $\circ$  Students will appear in Radius as Prospects
- o The school will review and approve incoming information

Senior Systems fields pushed from Ravenna

#### Applicant

First, middle, last name, suffix Preferred name Current school Current grade Gender

DOB

#### Application

Applying for - school and grade Admissions year International or Domestic Board/Day Current Decision

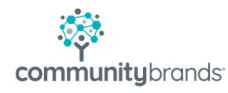

Apply Grade Override Parents First, middle, last name, suffix Address - P1 and P2, home address only Relationships Phones Emails

#### Enrollment/Re-enrollment

Enrollment and Re-enrollment are two separate functions in Radius AE. Setup of enrollment and re-enrollment seasons can be unique to the specific audience. Contracts and Communications are created based on the specific audience.

- o Enrollment records are incoming students who are new to your school.
- o Re-Enrolled records are existing students in Ascendance (Registrar or Accounts Receivable modules).

Enrollment and Re-Enrollment contracts are created and edited by Radius programmers. Custom HTML fields are available to allow schools to make edits from season to season.

Checklist forms can be associated with a student enrollment process based on Grade, International/Domestic or Day/Board filters. Example would be release forms, acknowledge receipt of student handbook, etc.

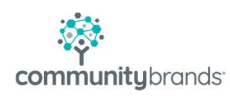

The Workflow for both Enrollment and Re-enrollment is the same.

- 1. Post Data to student record
- 2. Publish (Or Unpublish) contracts to students
- 3. Send Contract notifications to Parents via email
- 4. Approve Contracts and Checklist forms

### Parent Experience

The branded parent portal will allow the parents to move through the enrollment, reenrollment process.

- o New families will be prompted to create a new web ID
- o Existing families will be asked to use their My BackPack Username and password
- o Update Profile
	- is not an option for New Students
	- is an option for Existing Students. This will direct parents to the My BackPack profile update page

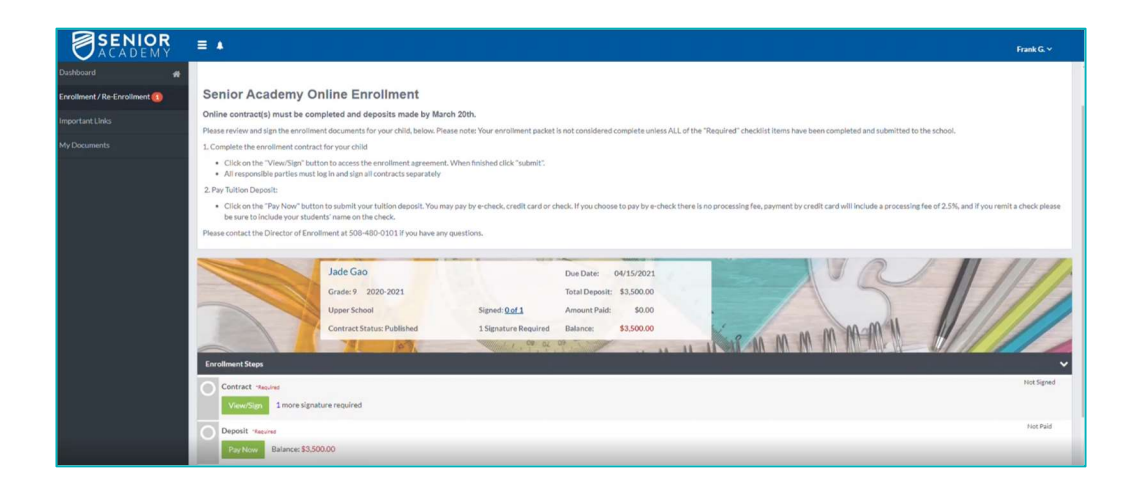

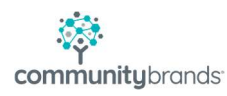

User IDs created for new parents in the Radius Parent portal are considered temporary Online accounts. These online accounts allow parents to complete enrollment contracts only.

Upon enrollment of the student, permissions for Academic and Accounting menus must be assigned by the school, by adding the predefined web groups in Ascendance.

 $\circ$  Schools can require one or multiple contract signatures. If multiple signatures are required each signatory must sign in from their own web account. The contract cannot be submitted to the school until both signatures have been collected.

### Radius to Ascendance Workflow

Once an incoming applicant is marked Enrolled their record will appear in the New Student Transfer window(s) in Ascendance Registrar and Accounts Receivable. The 'Is Matriculating' flag in Ravenna will be checked.

- $\circ$  Upon becoming a student the school will assign web IDs to students.
- o Parents may continue to use their Radius Web ID if the school chooses.
- $\circ$  The School will assign web groups to parent web accounts in Ascendance. This allows them to see Academic and Account details and any other permissions granted through the My BackPack group profiles.

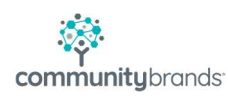

#### Ascendance to Radius Sync

- o Once a prospect has been assigned a student group (moved through New student Transfer into AR or RG) any changes to student name, address or User Account/web IDs will be made on the "Ascendance side".
	- a. In Radius on the Name tab the "i" icon indicates that the student group has been assigned to a prospect.

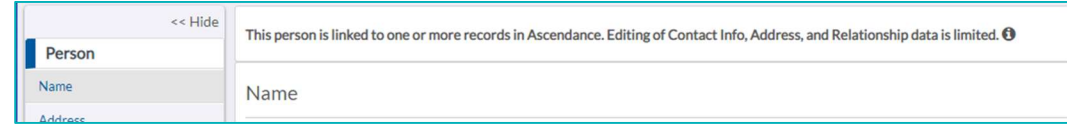

A data Sync between Ascendance and Radius runs continuously once the Student Group type of "Student" has been assigned through New Student Transfer. Address changes entered in Ascendance will update back to the linked Radius record.

### API Integration End of Service

The API Admissions Integration between Ravenna and Ascendance will be turned off before using Radius. Ravenna is the admission tool of record. Any records in Ascendance Admissions for the inaugural Radius season and future Admission years will be removed.

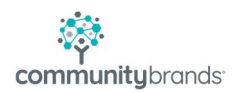